# CC3220MODASx SimpleLink<sup>™</sup> Wi-Fi<sup>®</sup> and IoT Solution With MCU LaunchPad<sup>™</sup> Hardware

# **User's Guide**

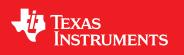

Literature Number: SWRU512 August 2017

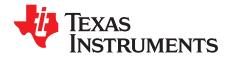

### Contents

| 1 |      |          | DASx SimpleLink™ Wi-Fi <sup>®</sup> and IoT Solution With MCU LaunchPad™ Hardware |    |
|---|------|----------|-----------------------------------------------------------------------------------|----|
|   | 1.1  |          |                                                                                   |    |
|   |      | 1.1.1    | Key Features                                                                      |    |
|   |      | 1.1.2    | What is Included                                                                  |    |
|   | 1.2  |          | iew                                                                               |    |
|   |      | 1.2.1    | LAUNCHCC3220MODASF Features                                                       |    |
|   |      | 1.2.2    | - )                                                                               | 10 |
|   |      | 1.2.3    |                                                                                   | 13 |
|   |      | 1.2.4    | Hardware Description                                                              |    |
|   | 1.3  |          | ecting a BoosterPack™                                                             |    |
|   | 1.4  |          | ns, LEDs, Jumper Settings, and Connectors                                         |    |
|   |      | 1.4.1    | Buttons and LEDs                                                                  |    |
|   |      | 1.4.2    | JTAG Headers                                                                      |    |
|   |      | 1.4.3    | I <sup>2</sup> C Connections                                                      |    |
|   |      | 1.4.4    | Default I <sup>2</sup> C Address                                                  | 18 |
|   |      | 1.4.5    | Power Connections                                                                 |    |
|   |      | 1.4.6    | UART Signals                                                                      | 19 |
|   |      | 1.4.7    |                                                                                   | 20 |
|   |      | 1.4.8    | 2 × 20-Pin Connector Assignment                                                   | 21 |
|   | 1.5  | Electri  | ical Characteristics                                                              | 22 |
|   | 1.6  | Anten    | na Characteristics                                                                | 22 |
|   | 1.7  | Circuit  | t Design                                                                          | 25 |
|   |      | 1.7.1    | Reference Schematic                                                               | 25 |
|   |      | 1.7.2    | Bill of Materials                                                                 | 26 |
|   | 1.8  | Layou    | It Guidelines                                                                     | 27 |
|   |      | 1.8.1    | CC3220MODx Board Layout                                                           | 27 |
|   |      | 1.8.2    | CC3220MODAx Board Layout                                                          | 31 |
|   |      | 1.8.3    | General Layout Recommendations                                                    | 35 |
|   |      | 1.8.4    | RF Layout Recommendations (CC3220MODx)                                            | 35 |
|   |      | 1.8.5    | Antenna Placement and Routing (CC3220MODx)                                        | 37 |
|   |      | 1.8.6    | Transmission Line Considerations (CC3220MODx)                                     | 37 |
|   |      | 1.8.7    | RF Layout Recommendations (CC3220MODAx)                                           | 39 |
|   | 1.9  | Opera    | tional Setup and Testing (LAUNCHCC3220MODASF)                                     | 40 |
|   |      | 1.9.1    | Power                                                                             | 40 |
|   |      | 1.9.2    | Measuring the CC3220MODAx Current Draw                                            | 43 |
|   |      | 1.9.3    | Clocking                                                                          | 45 |
| 2 | Manı | ual Info | prmation to the End User                                                          | 46 |
| - | 2.1  |          | Inction and Frequency Range                                                       |    |
|   | 2.2  |          | and IC Certification and Statement                                                |    |
|   |      | 2.2.1    | FCC                                                                               | 46 |
|   |      | 2.2.2    |                                                                                   | 47 |
|   |      | 2.2.2    | End Product Labeling                                                              | 48 |
|   |      | 2.2.3    | Device Classifications                                                            | -  |
|   |      | 2.2.4    |                                                                                   | 49 |
|   |      | 2.2.5    | Simultaneous Transmission Evaluation                                              |    |
|   |      | 2.2.0    |                                                                                   | 43 |

Contents

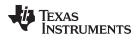

| www.ti. | com   |       |                                                  |           |
|---------|-------|-------|--------------------------------------------------|-----------|
|         | 2.3   | EU Ce | rtification and Statement                        | 49        |
|         |       | 2.3.1 | RF Exposure Information (MPE)                    | 49        |
|         |       | 2.3.2 | Simplified DoC Statement                         | 49        |
|         |       | 2.3.3 | Waste Electrical and Electronic Equipment (WEEE) | 50        |
|         |       | 2.3.4 | OEM and Host Manufacturer Responsibilities       | 50        |
|         |       | 2.3.5 | Antenna Specifications                           | 50        |
|         | 2.4   | CC322 | 20MODx Approved Antennas                         | 51        |
| 2.5     | Trade | marks |                                                  | <b>52</b> |
| Revisi  | on Hi | story |                                                  | 53        |

3

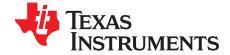

### CC3220MODASx SimpleLink<sup>™</sup> Wi-Fi<sup>®</sup> and IoT Solution With MCU LaunchPad<sup>™</sup> Hardware

#### 1.1 Introduction

Start your design with the industry's first programmable FCC, IC, CE, MIC, and SRRC Certified wireless microcontroller (MCU) module with built-in Wi-Fi<sup>®</sup> connectivity. Created for the Internet-of-Things (IoT), the SimpleLink<sup>™</sup> CC3220MODx and CC3220MODAx family of devices from Texas Instruments<sup>™</sup> are wireless modules that integrate two physically separated, on-chip MCUs:

- An application processor ARM<sup>®</sup> Cortex<sup>®</sup>-M4 MCU with a user-dedicated 256KB of RAM and an optional 1MB of Serial Flash.
- A network processor MCU to run all Wi-Fi and Internet logic layers. This ROM based subsystem includes an 802.11b/g/n radio, baseband, and MAC with a powerful crypto engine for fast, secure internet connections with 256-bit encryption.

The CC3220MODx and CC3220MODAx have four total variants:

- CC3220MODSM2MOB
  - Requires an external antenna
- CC3220MODSF12MOB
  - Requires an external antenna
  - Contains 1MB of Serial Flash
- CC3220MODASM2MON
  - Contains an integral antenna
- CC3220MODASF12MON

4

- Contains an integral antenna
- Contains 1MB of Serial Flash

The LAUNCHCC3220MODASF is a low-cost evaluation platform for MCUs based on ARM Cortex-M4F devices. The LaunchPad<sup>™</sup> design highlights the CC3220MODASF Internet-on-a chip<sup>™</sup> solution and Wi-Fi capabilities.

The LAUNCHCC3220MODASF also features temperature and accelerometer sensors, programmable user buttons, one RBG LED for custom applications, and onboard emulation for debugging. The stackable headers interface demonstrates how easy it is to expand the functionality of the LaunchPad when interfacing with other peripherals on existing BoosterPack<sup>™</sup> add-on boards, such as graphical displays, audio codec, antenna selection, environmental sensing, and more.

Free software development tools are available, including TI's Eclipse-based Code Composer Studio<sup>™</sup> (CSS) and IAR Embedded Workbench<sup>®</sup>. More information about the LaunchPad, the supported BoosterPacks, and the available resources are at TI's LaunchPad portal. Also visit the CC3220 Wiki page for design resources and example projects.

TEXAS INSTRUMENTS

www.ti.com

#### 1.1.1 Key Features

- CC3220MODASx, SimpleLink Wi-Fi, Internet-on-a-chip solution with integrated MCU
- 40-pin LaunchPad standard that leverages the BoosterPack ecosystem
- XDS110-based JTAG emulation with serial port for flash programming
- Two buttons and one RGB LED for user interaction
- Backchannel universal asynchronous receiver/transmitter (UART) through USB to PC
- Onboard chip antenna with U.FL for conducted testing
- Onboard accelerometer and temperature sensor for out-of-box demo
- Micro USB connector for power and debug connections

#### 1.1.2 What is Included

Kit contents:

- CC3220MODASx LaunchPad development tool (CC3220XX-LAUNCHXL)
- Micro USB cable
- Quick start guide

#### 1.2 Overview

Figure 1-1 shows a functional block diagram of the CC3220MODx module.

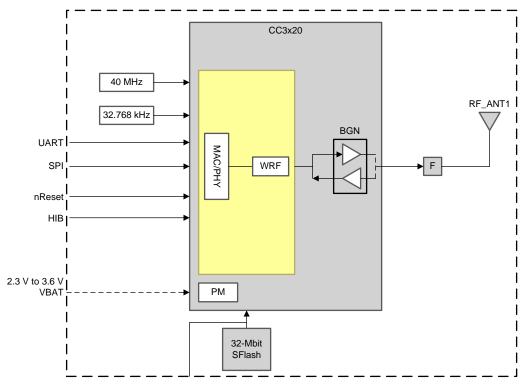

Copyright © 2017, Texas Instruments Incorporated

Figure 1-1. CC3220MODx Functional Block Diagram

5

Introduction

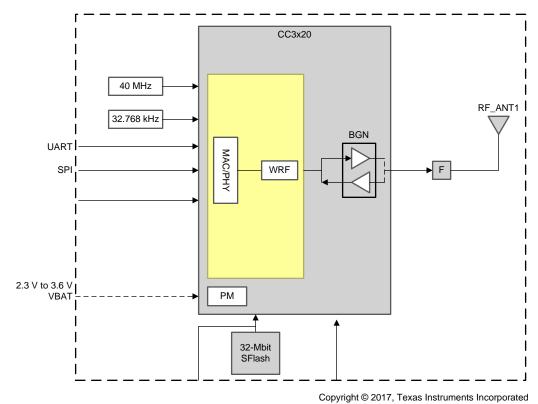

Figure 1-2 shows a functional block diagram of the CC3220MODAx module.

Figure 1-2. CC3220MODAx Functional Block Diagram

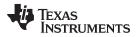

7

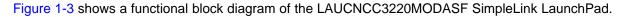

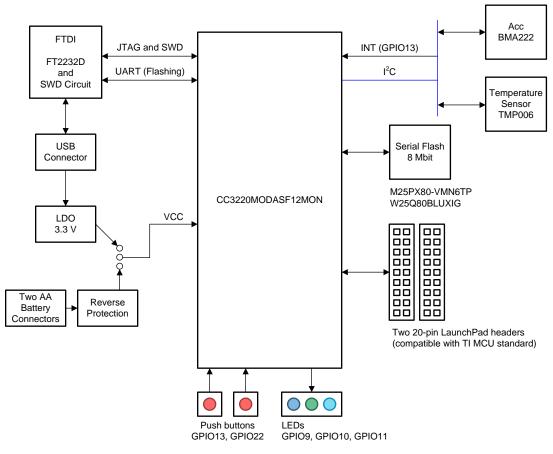

Copyright © 2017, Texas Instruments Incorporated

Figure 1-3. LAUNCHCC3220MODASF Functional Block Diagram

TEXAS INSTRUMENTS

www.ti.com

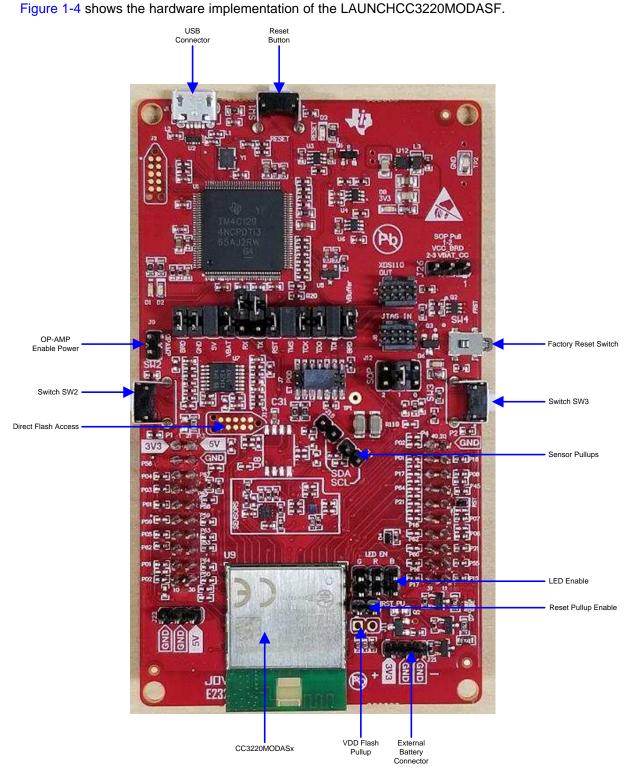

Figure 1-4. Hardware Implementation of LAUNCHCC3220MODASF

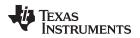

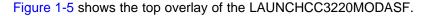

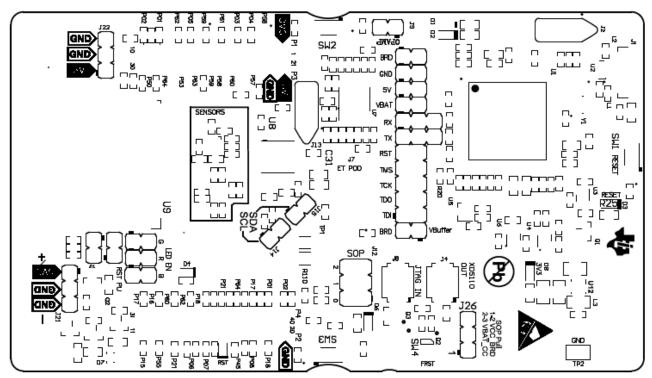

Figure 1-5. LAUNCHCC3220MODASF Top Overlay

Figure 1-6 shows the top solder of the LAUNCHCC3220MODASF.

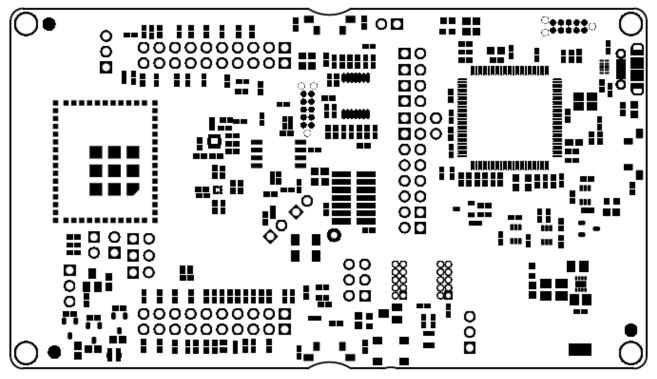

Figure 1-6. LAUNCHCC3220MODASF Top Solder

9

TEXAS INSTRUMENTS

www.ti.com

Overview

#### 1.2.1 LAUNCHCC3220MODASF Features

The LAUNCHCC3220MODASF SimpleLink LaunchPad includes the following features:

- CC3220MODASF, SimpleLink Wi-Fi, Internet-on-a chip solution with integrated MCU
- 40-pin LaunchPad standard that leverages the BoosterPack ecosystem
- TI standard, XDS110-based JTAG emulation with serial port for Flash programming
- Supports 4-wire JTAG and 2-wire SWD
- Two buttons and three LEDs for user interaction
- Virtual COM port UART through USB on PC
- Onboard chip antenna with U.FL for conducted testing selectable using 0- $\Omega$  resistors
- Onboard accelerometer and temperature sensor for out-of-box demo with option to isolate the sensors from the inter-integrated circuit (I<sup>2</sup>C) bus
- Micro-USB connector for power and debug connections
- Headers for current measurement and external JTAG connection (option to use the onboard XDS110 to debug customer platforms)
- Bus-powered device with no external power required for Wi-Fi
- Long-range transmission with highly optimized antenna (200 m typical in open air using an access point with 6-dBi antenna AP)
- Can be powered externally, with two AA or two AAA alkaline batteries working down to 2.3-V typical (typ)
- Four-layer PCB
- Dimensions: 103.1 mm (L) × 58.42 mm (W)

#### 1.2.2 Key Benefits

The CC3220MODx and CC3220MODASx modules offer the following benefits:

- CC3220MODS and CC3220MODAS are Wi-Fi modules that consist of the CC3220SM2ARGK while the CC3220MODSF and the CC3220MODASF consist of the CC3220SF12ARGK single-chip MCUs, respectively. The fully integrated, industrial temperature grade, green modules include all required clocks, SPI Flash, and passives.
- The CC3220MODAx modules include an integral antenna for easy integration into the host system.
- CC3220MODx and CC3220MODAx SimpleLink Wi-Fi wireless MCU System-on-Chip (SoC) is a singlechip with two separate execution environments:
  - User application dedicated ARM Cortex-M4 MCU
  - Network processor MCU to run all Wi-Fi and Internet logical layers
- FCC, IC, CE, MIC, and SRRC certified
- Wi-Fi CERTIFIED™ modules, can request certificate transfer for Wi-Fi Alliance members
- 1.27-mm pitch LGA package for easy assembly and low-cost PCB design
- Applications MCU subsystem
  - ARM Cortex-M4 core at 80 MHz
  - Embedded memory
    - CC3220MODS and CC3220MODAS variant includes 256KB of RAM
    - CC3220MODSF and CC3220MODASF variant is flash-based MCU with integrated 1MB of Flash and 256KB of RAM
    - Peripheral drivers in ROM
  - McASP supports two I2S channels
  - SD
  - SPI
  - I<sup>2</sup>C

10

– UART

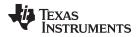

- 8-bit synchronous image interface
- Four general-purpose timers (GPTs) with 16-bit PWM mode
- One watchdog timer module
- 4-channel, 12-Bit Analog-to-Digital Converters (ADCs)
- Debug interfaces: JTAG, cJTAG, and SWD
- Wi-Fi network processor subsystem
  - Wi-Fi Internet-on-a chip dedicated ARM MCU completely offloads Wi-Fi and Internet protocols from the application MCU
  - Wi-Fi modes
    - 802.11b/g/n station
    - 802.11b/g/n access point supports up to four stations
    - Wi-Fi Direct<sup>®</sup> client and group owner WPA2 personal and enterprise security: WEP, WPA, WPA2 PSK, and WPA2 Enterprise (802.1x)
    - IPv4 and IPv6 TCP and IP stack
    - Industry-standard BSD socket application programming interfaces (APIs)
      - 16 simultaneous TCP or UDP sockets
      - 6 simultaneous TLS and SSL sockets
    - IP addressing: StaticIP, LLA, DHCPv4, DHCPv6 with DAD
    - SimpleLink technology connection manager for autonomous and fast Wi-Fi connections
    - Flexible Wi-Fi provisioning With SmartConfig<sup>™</sup> technology, AP mode, and WPS2 options
    - RESTful API support using internal HTTP server
    - · Embedded network applications running on dedicated network processor
    - Wide set of security features
      - Hardware features:
        - Separation execution environments
        - Device identity
        - Hardware crypto engine for advanced fast security, including: AES, DES, 3DES, SHA2, MD5, CRC, and Checksum
      - Initial secure programming
        - Debug security
        - JTAG and debug ports are locked
      - Personal and enterprise Wi-Fi security
      - Secure sockets (SSLv3, TLS1.0, TLS1.1, TLS1.2)
    - Networking security
      - HTTPS server
      - Truster root-certificate catalog
      - TI root-of-trust public key
    - SW IP protection
      - Secure key storage
      - File system security
      - Software tamper detection
      - Cloning protection
      - Secure boot: validate integrity and authenticity of runtime binary during boot
    - · Embedded network applications running on dedicated network processor
      - HTTP and HTTPS web server with dynamic user callbacks
      - mDNS, DNS-SD, and DHCP servers

11

TEXAS INSTRUMENTS

www.ti.com

- Ping
- · Recovery mechanism: can recover to factory defaults or to complete factory image
- Wi-Fi TX power
  - 17.0 dBm at 1 DSSS
  - 16.5 dBm at MCS0
- Wi-Fi RX sensitivity
  - -95.0 dBm at 1 DSSS
  - -73.5 dBm at 54 OFDM
- Application throughput
  - UDP: 16 Mbps
  - TCP: 13 Mbps
- Power-management subsystem
  - Integrated DC-DC converter with a wide-supply voltage:
    - V<sub>BAT</sub>: 2.3 to 3.6 V
  - Advanced low-power modes:
    - Shutdown: 1 µA
    - Hibernate: 6 µA
    - Low-power deep sleep (LPDS): 135  $\mu A$  (measured on CC3220MODS and CC3220MODSF with 256-KB RAM retention)
    - RX traffic (MCU active): 59 mA (measured on CC3220MODS; CC3220MODSF consumes an additional 15 mA) at 54 OFDM
    - TX traffic (MCU active): 223 mA (measured on CC3220MODS; CC3220MODSF consumes an additional 15 mA) at 54 OFDM, maximum power
    - Idle connected (MCU in LPDS): 710  $\mu A$  (measured on CC3220MODS and CC3220MODSF with 256-KB RAM retention) at DTIM = 1
- Additional integrated components
  - 40.0-MHz crystal
  - 32.768-kHz crystal (RTC)
  - 32-Mbit SPI Serial Flash RF filter and passive components
- LGA package for easy assembly and low-cost PCB design
  - CC3220MODx: 1.27-mm pitch, 63-pin, 20.5-mm × 17.5-mm
  - CC3220MODAx: 1.27mm pitch, 63-pin, 20.5-mm x 25.0-mm
- Operating temperature
  - Ambient temperature range: -40°C to +85°C
- Module supports SimpleLink developers ecosystem

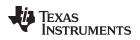

#### 1.2.3 Applications

The CC3220MODx and CC3220MODAx modules are designed for the following Internet of Things (IoT) applications:

- Cloud connectivity
- Internet gateway
- Home and building automation
- Appliances
- Access control
- Security systems
- Smart energy
- Industrial control
- Smart plug and metering
- Wireless audio
- IP network sensor nodes
- Asset tracking
- Medical devices

#### 1.2.4 Hardware Description

Figure 1-7 shows the top view of the LAUNCHCC3220MODASF.

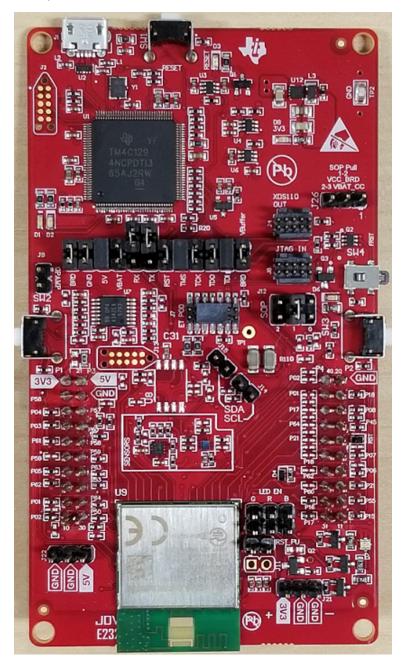

Figure 1-7. LAUNCHCC3220MODASF Top View

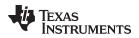

Figure 1-8 shows the bottom view of the LAUNCHCC3220MODASF.

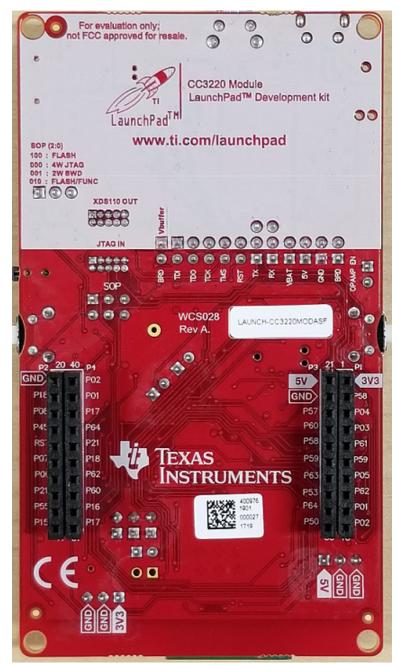

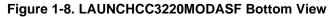

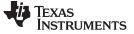

#### 1.3 Connecting a BoosterPack<sup>™</sup>

A compatible BoosterPack can be stacked on top of the LaunchPad using the 2 × 20-pin connectors. The connectors do not have a *key* to prevent the misalignment of the pins or reverse connection. Ensure that the VCC and 5-V pins are aligned with the BoosterPack header pins. On the LAUNCHCC3220MODASF LaunchPad, a small white symbol is provided near pin 1 (see Figure 1-9) to orient all BoosterPacks. This same marking, provided on compatible BoosterPacks, must be aligned before powering up the boards.

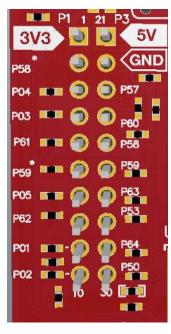

Figure 1-9. Pin 1 Marking on the LaunchPad<sup>™</sup> (Tag With 3V3 Mark)

#### 1.4 Buttons, LEDs, Jumper Settings, and Connectors

#### 1.4.1 Buttons and LEDs

Table 1-1 lists the push-button settings.

#### Table 1-1. Push Buttons

| Reference                                          | Use             | Comments                                                                                                    |  |  |
|----------------------------------------------------|-----------------|----------------------------------------------------------------------------------------------------|--|--|
| SW1 Reset                                          |                 | This button is used to reset the CC3220MODASF device. This signal is also output on the 20-<br>pin connector to reset any external BoosterPack which may be stacked. The reset button can be<br>isolated using the jumper block at the center of the board. |  |  |
| SW2 GPIO_13 When pushed, GPIO_13 is pulled to VCC. |                 | When pushed, GPIO_13 is pulled to VCC.                                                                                                    |  |  |
| SW3 GPIO_22 When pushed, GPIO_22 is pulled to VCC. |                 | When pushed, GPIO_22 is pulled to VCC.                                                                                                    |  |  |
| SW4                                                | Factory default | Pressing this button and toggling the reset restores the factory default image on the serial flash.<br>This can be used to recover a corrupted serial flash, provided the s-flash was programmed with<br>a recovery image.                                  |  |  |

## com Buttons, LEDs, Jumper Settings, and Connectors Table 1-2 lists the LED settings.

| Reference | Color  | Use                    | Comments                                                                                                |  |  |
|-----------|--------|------------------------|----------------------------------------------------------------------------------------------------|--|--|
| D3        | Yellow | nRESET                 | This LED is used to indicate the state of nRESET pin. If this LED is glowing, the device is functional. |  |  |
| D2, D1    | Green  | Debug                  | Indicates state of the JTAG emulator. For TI use only.                                                  |  |  |
| D8        | Red    | Power                  | Indicates when the 3.3-V power is supplied to the board.                                                |  |  |
| D7        | RGB    | GPIO_11 <sup>(1)</sup> | Glows when the GPIO is logic-1.                                                                         |  |  |
|           | RGB    | GPIO_10 <sup>(1)</sup> | Glows when the GPIO is logic-1.                                                                         |  |  |
|           | RGB    | GPIO_09                | Glows when the GPIO is logic-1.                                                                         |  |  |
| D6        | FRST   | Factory reset          | Indicates that the push-button for the factory reset is pressed down.                                   |  |  |

#### Table 1-2. LEDs

<sup>(1)</sup> GPIO\_10 and GPIO\_11 are used as I<sup>2</sup>C also. So whenever the pullups are enabled, the LEDs glow by default without configuring the GPIOs.

#### 1.4.2 JTAG Headers

The headers are provided on the board to isolate the CC3220MODASF module from the onboard XDS10based JTAG emulator. These jumpers are shorted by default when the board is shipped from TI (see Figure 1-10).

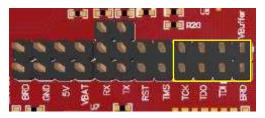

Figure 1-10. Jumpers on JTAG Lines

To connect an external emulator, remove the jumpers highlighted in Figure 1-10 and place the external emulator on the JTAG IN connector (see Figure 1-11).

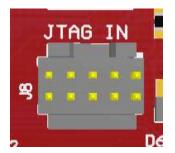

Figure 1-11. JTAG Input Connector for Using External Emulator

Buttons, LEDs, Jumper Settings, and Connectors

www.ti.com

Table 1-3 lists the JTAG headers.

| Reference                     | Use  | Comments                                                   |
|-------------------------------|------|------------------------------------------------------------|
| J3 5 – 6 (TCK) <sup>(1)</sup> | JTAG | Short: Routes the onboard emulator to the CC3220 device.   |
| J3 7 – 8 (TMS) <sup>(1)</sup> |      | Open: Isolate the onboard emulator from the CC3220 device. |
| J3 3 – 4 (TDI)                |      |                                                            |
| J3 1 – 2 (TDO)                |      |                                                            |

<sup>(1)</sup> For SWD mode, only TCK and TMS must be shorted to the CC3220 device.

#### 1.4.3 fC Connections

The board features an accelerometer and a temperature sensor for the out-of-box demo. These components are connected to the I<sup>2</sup>C bus and can be isolated using the jumpers provided (see Figure 1-12).

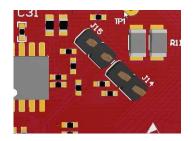

Figure 1-12. I<sup>2</sup>C Connections

By removing J15 and J14, the accelerometer and the temperature sensors are isolated from the I<sup>2</sup>C bus. Note that this setup also removes any pullup resistor from the I<sup>2</sup>C bus and any sensors connected to the bus require external pullups.

Table 1-4 lists the I<sup>2</sup>C connection jumper settings.

#### Table 1-4. I<sup>2</sup>C Jumper Settings

| Reference | Use     | Comments                                                                                                    |
|-----------|---------|----------------------------------------------------------------------------------------------------|
| J15       | I2C SDA | Short: Connect the CC3220MODASF I <sup>2</sup> C bus to the onboard sensors with pullup.<br>Open: Isolate the sensors from the CC3220 device. |
| J14       | I2C SCL | Short: Connect the CC3220MODASF I <sup>2</sup> C bus to the onboard sensors with pullup.<br>Open: Isolate the sensors from the CC3220 device. |

#### 1.4.4 Default fC Address

Table 1-5 lists the default I<sup>2</sup>C address.

#### Table 1-5. Default I<sup>2</sup>C Address

| Sensor Type        | Reference | Part Number | Slave Address |  |
|--------------------|-----------|-------------|---------------|--|
| Temperature sensor | U10       | TMP006      | 0x41          |  |
| Accelerometer      | U11       | BMA222E     | 0x18          |  |

Buttons, LEDs, Jumper Settings, and Connectors

#### 1 1 5 Devee 0 - ---

www.ti.com

#### 1.4.5 Power Connections

The board can be powered using the onboard micro USB connector. An onboard DC-DC converter provides 3.3 V for the CC3220MODASF device and the rest of the board to operate. This supply can be isolated from the DC-DC converter using the jumpers on the board.

Table 1-6 lists the power jumper settings.

| Reference                                    | Use                 | Comments                                                                                                    |  |
|----------------------------------------------|---------------------|----------------------------------------------------------------------------------------------------|--|
| J18                                          | Current measurement | Measures the current flowing into the CC3220MODASF device. This jumper also includes the serial flash and any stacked BoosterPack.                                                                          |  |
| J16                                          | Board power         | Short: supply the board power from the onboard DC-DC converter. The board power includes the sensors, LED, and the OPAMP used to drive the ADC input.                                                       |  |
| J9                                           | OPAMP EN            | If uninstalled, this jumper cuts off the power supply to the OPAMP. This can be used to enable low power measurements.                                                                                      |  |
| J23, J24, J25                                | LED EN              | If uninstalled, the LEDs connected to the GPIO would be disabled. This can be used to enable low power measurements.                                                                                        |  |
| side of the board. The level shifters can be |                     | This jumper is used to power the level shifters located on the emulator side of the board. The level shifters can be powered by shorting this jumper. Removing this jumper enables low current measurement. |  |
| J19                                          | 5-V power           | 5-V output from the USB VBUS (has a diode drop of up to 0.4 V)                                                                                                    |  |
| J21                                          | 3.3-V power input   | Can be used to power the board from an external 2 × AA battery pack.<br>This jumper has built-in reverse voltage protection to prevent the battery<br>from being plugged in the reverse manner.             |  |

#### Table 1-6. Power Jumper Settings

#### 1.4.6 UART Signals

The board supports a USB-based virtual COM port, using the Tiva MCU. The LaunchPad is shipped with the UART lines from the CC3220MODASF connected to the UART on the Tiva MCU (see Figure 1-13). The CC3220MODASF UART can also be routed to the 20-pin connector for use as a GPIO or an external UART (see Figure 1-14). The selection is performed using jumpers on the board.

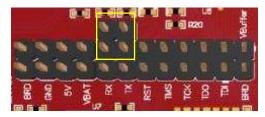

Figure 1-13. UART Routed to the USB COM Port

| 0.0 |     | 0 0 0<br>0 |            | Buffer |
|-----|-----|------------|------------|--------|
|     |     | 6'6'       | 6 8<br>6 8 |        |
|     | ž ř | 152 SPI    | ž 2        |        |

Figure 1-14. UART Routed to the 20-Pin Connector

Buttons, LEDs, Jumper Settings, and Connectors

www.ti.com

Table 1-7 lists the UART signals.

| Reference | Use                        | Comments                                                                                                    |
|-----------|----------------------------|----------------------------------------------------------------------------------------------------|
| J5, J6    | UART for flash programming | Short $1 - 2$ : Route the signals to the 20-pin connector.<br>Short $2 - 3$ : Route the signals to the USB for flash programming. |

#### Table 1-7. UART Signals

#### 1.4.7 Sense on Power

The CC3220MODASF module can be set to operate in four different modes based on the state of the sense on power (SOP) lines. The SOP lines are pins 23, 24, and 34 on the CC3220MODx and CC3220MODAx modules. Table 1-8 lists the state of the device.

| Table 1 | -8. | SOF | P[2:0] |
|---------|-----|-----|--------|
|---------|-----|-----|--------|

| Value | Function                      |
|-------|-------------------------------|
| 100   | Flash programming             |
| 000   | Functional mode + 4-wire JTAG |
| 001   | Functional mode + SWD         |
| 010   | Functional mode + flash       |

#### NOTE: SOP[2:0] corresponds to J12 in the LaunchPad schematic design.

#### Figure 1-15 shows the SOP jumpers.

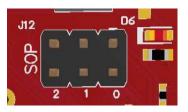

Figure 1-15. SOP Jumpers

**NOTE:** Placing no jumpers on the block ensures that the line is pulled low using 100-K pulldown resistors. Placing the jumper pulls the pin high using a 1-K resistor.

Buttons, LEDs, Jumper Settings, and Connectors

#### 1.4.8 2 × 20-Pin Connector Assignment

Table 1-9, Table 1-10, Table 1-11, and Table 1-12 show the signal assignment on the 2 × 20-pin connectors.

**NOTE:** All signals are 3.3-V CMOS logic levels and are referred to with respect to the CC3220 IC. For example, UART\_TX is an output from the CC3220 IC. For the SPI lines, the CC3220MODASF can act as a master or slave.

| Pin Number | MCU Standard<br>Definition | CC3220MODASx<br>Pin Map | CC3220MODASx<br>Pin Number | Primary Function |
|------------|----------------------------|-------------------------|----------------------------|------------------|
| P1.1       | VCC (3.3 V)                | VCC (3.3 V)             | _                          | VCC (3.3 V)      |
| P1.2       | ANALOG_IN                  | GPIO_03*                | 58                         | ADC_CH1          |
| P1.3       | UART_RX                    | GPIO_13                 | 4                          | UART0_RX         |
| P1.4       | UART_TX                    | GPIO_12                 | 3                          | UART0_TX         |
| P1.5       | GPIO                       | GPIO_06                 | 61                         | GPIO             |
| P1.6       | ANALOG_IN                  | GPIO_04*                | 59                         | ADC_CH2          |
| P1.7       | SPI_CLK                    | GPIO_14                 | 5                          | SPI_CLK          |
| P1.8       | GPIO                       | GPIO_07                 | 62                         | GPIO             |
| P1.9       | I2C_SCL                    | GPIO_10                 | 1                          | I2C_SCL          |
| P1.10      | I2C_SDA                    | GPIO_11                 | 2                          | I2C_SDA          |

#### Table 1-9. P1 Connector Assignment

Table 1-10 lists the P2 connector assignment.

| Table 1-10 | . P2 Connector | Assignment |
|------------|----------------|------------|
|------------|----------------|------------|

| Pin Number | MCU Standard<br>Definition | CC3220MODASx<br>Pin Map | CC3220MODASx<br>Pin Number | Primary Function |
|------------|----------------------------|-------------------------|----------------------------|------------------|
| P2.1       | GND                        | GND                     | —                          | GND              |
| P2.2       | GPIO                       | GPIO_28                 | 18                         | GPIO             |
| P2.3       | SPI_CW (wireless)          | GPIO_17                 | 8                          | SPI_CS           |
| P2.4       | TEST                       | GPIO_31                 | 45                         | GPIO             |
| P2.5       | RST                        | RESET_OUT               | —                          | RESET_OUT        |
| P2.6       | SPI_MOSI                   | GPIO_16                 | 7                          | SPI_DOUT         |
| P2.7       | SPI_MISO                   | GPIO_15                 | 6                          | SPI_DIN          |
| P2.8       | SPI_CS (display) / GPIO    | GPIO_25                 | 21                         | GPIO             |
| P2.9       | SPI_CS (other) / GPIO      | GPIO_01                 | 55                         | GPIO             |
| P2.10      | GPIO                       | GPIO_22                 | 15                         | GPIO             |

Table 1-11 lists the P3 connector assignment.

| Pin Number | MCU Standard<br>Definition | CC3220MODASx<br>Pin Map | CC3220MODASx<br>Pin Number | Primary Function |
|------------|----------------------------|-------------------------|----------------------------|------------------|
| P3.1       | 5 V                        | 5 V                     | —                          | 5 V              |
| P3.2       | GND                        | GND                     | —                          | GND              |
| P3.3       | ANALOG_IN                  | GPIO_02                 | 57                         | ADC_CH0          |
| P3.4       | ANALOG_IN                  | GPIO_05                 | 60                         | ADC_CH3          |
| P3.5       | ANALOG_IN                  | GPIO_03                 | 58                         | ADC_CH1          |
| P3.6       | ANALOG_IN                  | GPIO_04                 | 59                         | ADC_CH2          |
| P3.7       | ANALOG_IN / AUD_FS         | GPIO_08                 | 63                         | AUD_SYNC         |
| P3.8       | ANALOG_IN /<br>AUD_CLK     | GPIO_30                 | 53                         | AUD_CLK          |
| P3.9       | ANALOG OUT /<br>AUD_OUT    | GPIO_09                 | 64                         | AUD_DOUT         |
| P3.10      | ANALOG OUT /<br>AUD_IN     | GPIO_00                 | 50                         | AUD_DIN          |

#### Table 1-11. P3 Connector Assignment

Table 1-12 lists the P4 connector assignment.

| Pin Number | MCU Standard<br>Definition | CC3220MODASx<br>Pin Map | CC3220MODASx<br>Pin Number | Primary Function |
|------------|----------------------------|-------------------------|----------------------------|------------------|
| P4.1       | PWM                        | GPIO_11*                | 2                          | PWM              |
| P4.2       | PWM                        | GPIO_10*                | 1                          | PWM              |
| P4.3       | PWM                        | GPIO_24*                | 17                         | PWM              |
| P4.4       | PWM                        | GPIO_09*                | 64                         | PWM              |
| P4.5       | CCAP                       | GPIO_25*                | 21                         | CCAP / GPIO      |
| P4.6       | CCAP                       | GPIO_28*                | 18                         | CCAP / GPIO      |
| P4.7       | GPIO                       | GPIO_07*                | 62                         | GPIO             |
| P4.8       | GPIO                       | GPIO_05*                | 60                         | GPIO             |
| P4.9       | GPIO                       | GPIO_23                 | 16                         | GPIO             |
| P4.10      | GPIO                       | GPIO_24                 | 17                         | GPIO             |

#### Table 1-12. P4 Connector Assignment

The signal mappings are as indicated in Table 1-9 through Table 1-12. All of the signals are referred to by the pin number in the SDK and Table 1-9 through Table 1-12 show the default mappings. Some of the pins are repeated across the connector. For example, pin 62 is available on P1 and P4, but only P1 is connected by default. The signal on P4 is marked with an asterisk (\*) to signify that it is not connected by default. The signal on P4 can be routed to the pin by using a 0- $\Omega$  resistor in the path. For the exact resistor placement, see the full design implementation at CC3220MODx SimpleLink<sup>TM</sup> Wi-Fi® and Internet of Things Hardware Design Files.

#### 1.5 Electrical Characteristics

For electrical characteristics for the CC3220MODx and CC3220MODAx modules, see CC3220MOD SimpleLink<sup>™</sup> Wi-Fi® CERTIFIED<sup>™</sup> Wireless Module Solutions (S and SF).

#### 1.6 Antenna Characteristics

The CC3220MODSM2MOB and the CC3220MODSF12MOB reference design detail the use of an on-chip antenna. For more information on the antenna VSWR, efficiency, and electrical characteristics, see *AH316M245001-T*.

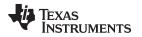

The CC3220MODASM2MON and CC3220MODASF12MON devices have an integral antenna. This antenna has a nominal efficiency of 70%, and a maximum gain of 2.5 dBi. Figure 1-16 shows the measured S-parameters of the integral antenna on the CC3220MODAx.

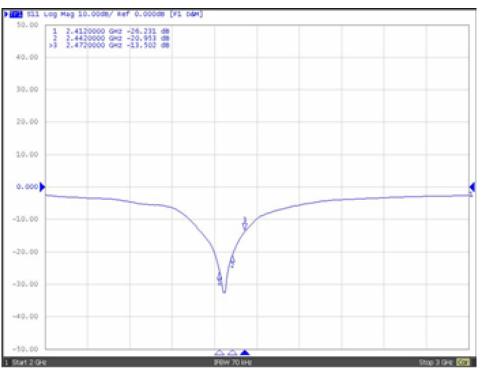

| S-parameter                 | Frequency | Antenna Return Loss (dB) |
|-----------------------------|-----------|--------------------------|
| APCB with via<br>hole trace | 2412 MHz  | -26.23                   |
|                             | 2442 MHz  | -20.95                   |
|                             | 2472 MHz  | -13.50                   |

Figure 1-16. Integral Antenna S-Parameters on CC3220MODAx Modules

Figure 1-17 shows the measured radiation pattern of the integral antenna on the CC3220MODAx in the X-Z plane.

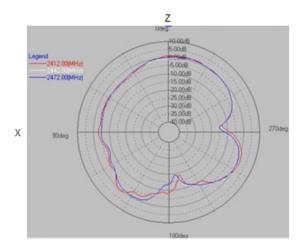

Figure 1-17. CC3220MODAx X-Z Plane Radiated Pattern of the Integral Antenna

Figure 1-18 shows the measured radiation pattern of the integral antenna on the CC3220MODAx in the Y-Z plane.

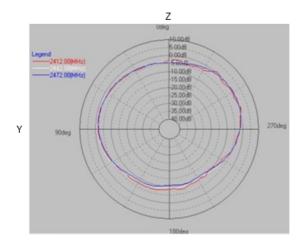

Figure 1-18. CC3220MODAx Y-Z Plane Radiated Pattern of the Integral Antenna

Figure 1-19 shows the measured radiation pattern of the integral antenna on the CC3220MODAx in the X-Y plane.

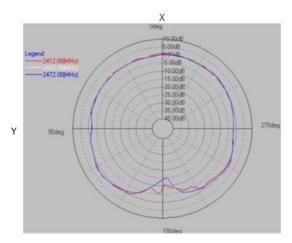

Figure 1-19. CC3220MODAx X-Y Plane Radiated Pattern of the Integral Antenna

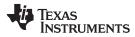

#### 1.7 Circuit Design

#### 1.7.1 Reference Schematic

Figure 1-20 shows the typical application schematic using the CC3220MODx module.

The CC3220MODx and CC3220MODAx modules share the same reference schematic. The difference between the two references is the antenna and its matching circuitry. Pin 31 is not accessible to the designer in the CC3220MODAx module because it contains an integral antenna. The full LAUNCHCC3220MODAx reference schematic is available at CC3220MODx SimpleLink<sup>™</sup> Wi-Fi® and Internet of Things Hardware Design Files.

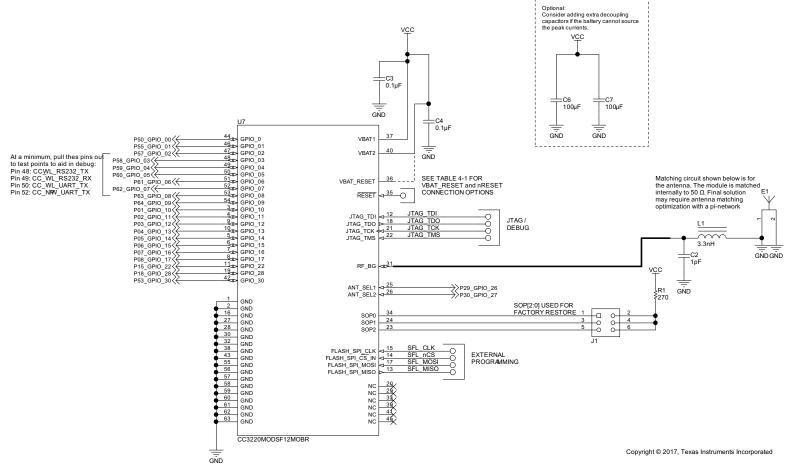

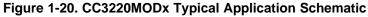

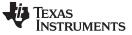

#### 1.7.2 Bill of Materials

The CC3220MODx and CC3220MODAx modules share the same reference BOM. The difference between the two references is the antenna and its matching circuitry. Pin 31 is not accessible to the designer in the CC3220MODAx module because it contains an integral antenna.

Table 1-13 lists the bill of materials for the CC3220MODx main engine area. The full LAUNCHCC3220MODAx reference BOM is available at CC3220MODx SimpleLink<sup>™</sup> Wi-Fi® and Internet of Things Hardware Design Files.

| QTY | PART<br>REFERENCE | VALUE        | MANUFACTURER      | PART NUMBER        | DESCRIPTION                                                                                                    |
|-----|-------------------|--------------|-------------------|--------------------|----------------------------------------------------------------------------------------------------|
| 1   | C2 <sup>(1)</sup> | 1 pF         | Murata            | GRM1555C1H1R0BA01D | Capacitor, ceramic, 1 pF,<br>50 V, ±10%, C0G/NP0, 0402                                                                  |
| 3   | C3, C4, C5        | 0.1 µF       | Murata            | GRM155R61A104KA01D | Capacitor, ceramic, 0.1 μF,<br>10 V, ±10%, X5R, 0402                                                                    |
| 2   | C6, C7            | 100 µF       | Murata            | LMK325ABJ107MMHT   | Capacitor, ceramic, 100 μF,<br>10 V, ±20%, X5R,<br>AEC-Q200 Grade 3, 1210                                               |
| 1   | E1 <sup>(1)</sup> | 2.45-GHz Ant | Taiyo Yuden       | AH316M245001-T     | Antenna Bluetooth WLAN<br>ZigBee® WIMAX                                                                                 |
| 1   | L1 <sup>(1)</sup> | 3.3 nH       | Murata            | LQG15HS3N3S02D     | Inductor, multilayer,<br>air core, 3.3 nH,<br>0.3 A, 0.17 Ω, SMD                                                        |
| 1   | R1                | 270          | Vishay-Dale       | CRCW0402270RJNED   | RES, 270, 5%,<br>0.063 W, 0402                                                                                          |
| 1   | U1                | CC3220MODSF  | Texas Instruments | CC3220MODSF12MOBR  | SimpleLink Wi-Fi and Internet-<br>of-Things Module Solution, a<br>Single-Chip Wireless MCU,<br>MOB0063A (SIP MODULE-63) |

#### Table 1-13. Bill of Materials

<sup>(1)</sup> For CC3220MODAx: C2, L1, and E1 are not present.

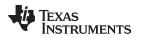

#### 1.8 Layout Guidelines

The integrator of the CC3220MODx and CC3220MODAx modules must comply with the PCB layout recommendations described in the following subsections to preserve and minimize the risk with regulatory certifications for FCC, IC, CE, MIC, and SRRC. Also, TI recommends that customers follow the guidelines described in this section to achieve similar performance.

#### 1.8.1 CC3220MODx Board Layout

The reference layout consists of a four-layer design. Figure 1-21 shows the CC3220MODx top layer.

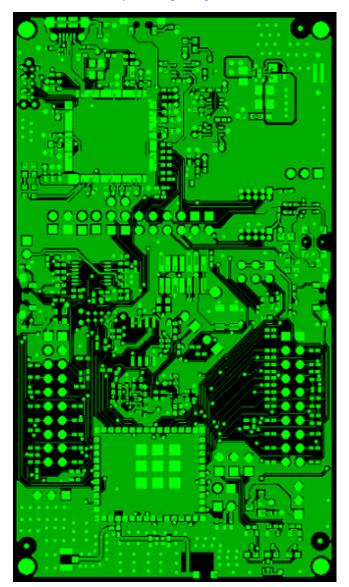

Figure 1-21. CC3220MODx Top Layer

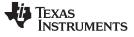

Layout Guidelines

Figure 1-22 shows the CC3220MODx first inner layer.

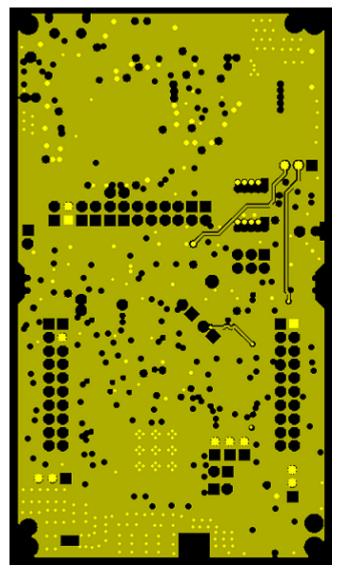

Figure 1-22. CC3220MODx First Inner Layer

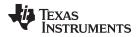

Figure 1-23 shows the CC3220MODx second inner layer.

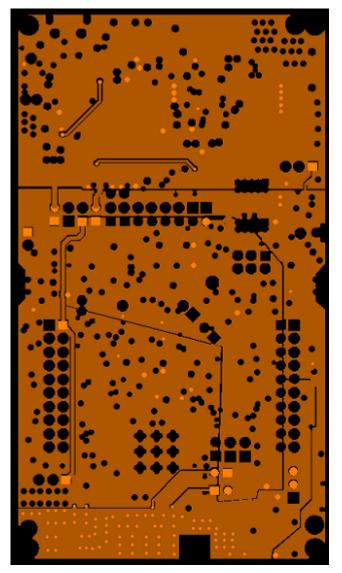

Figure 1-23. CC3220MODx Second Inner Layer

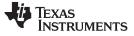

Layout Guidelines

www.ti.com

Figure 1-24 shows the CC3220MODx bottom layer.

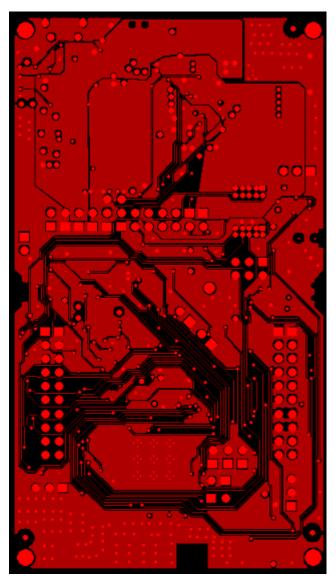

Figure 1-24. CC3220MODx Bottom Layer

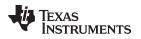

#### 1.8.2 CC3220MODAx Board Layout

The reference layout consists of a four-layer design. Figure 1-25 shows the LAUNCHCC3220MODASF top layer.

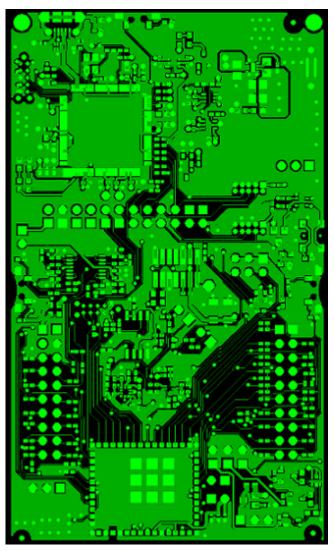

Figure 1-25. LAUNCHCC3220MODASF Top Layer

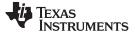

Layout Guidelines

www.ti.com

Figure 1-26 shows the LAUNCHCC3220MODASF first inner layer.

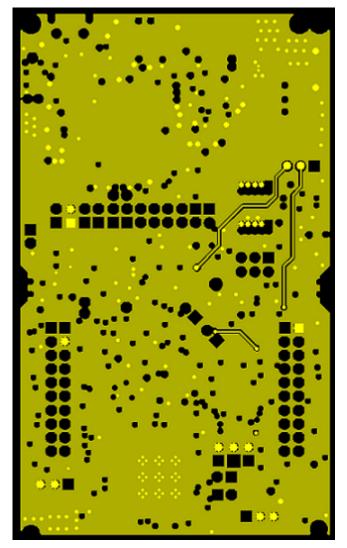

Figure 1-26. LAUNCHCC3220MODASF First Inner Layer

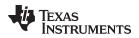

Figure 1-27 shows the LAUNCHCC3220MODASF second inner layer.

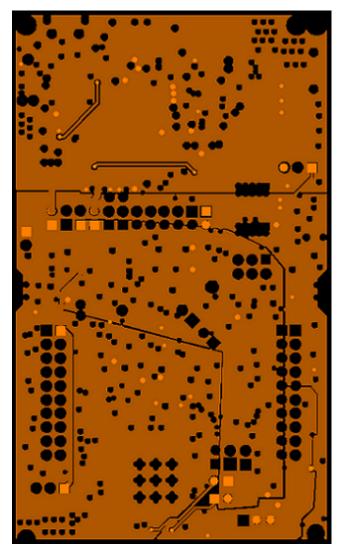

Figure 1-27. LAUNCHCC3220MODASF Second Inner Layer

Layout Guidelines

www.ti.com

Figure 1-28 shows the LAUNCHCC3220MODASF bottom layer.

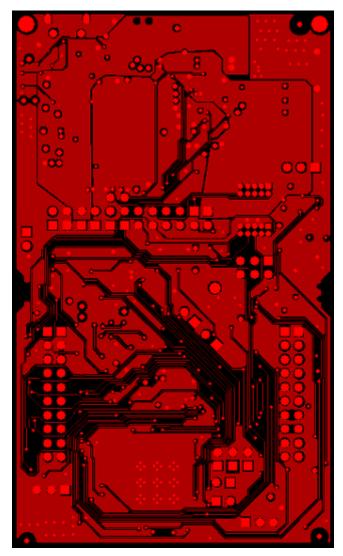

Figure 1-28. LAUNCHCC3220MODASF Bottom Layer

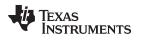

#### 1.8.3 General Layout Recommendations

Ensure that the following general layout recommendations are followed:

- Have a solid ground plane and ground vias under the module for stable system and thermal dissipation.
- Do not run signal traces underneath the module on a layer where the module is mounted.

#### 1.8.4 RF Layout Recommendations (CC3220MODx)

The RF section of this wireless module gets top priority in terms of layout. It is very important for the RF section to be laid out correctly to ensure optimum performance from the module. A poor layout can cause low-output power, EVM degradation, sensitivity degradation, and mask violations.

Figure 1-29 shows the RF placement and routing of the CC3220MODx module.

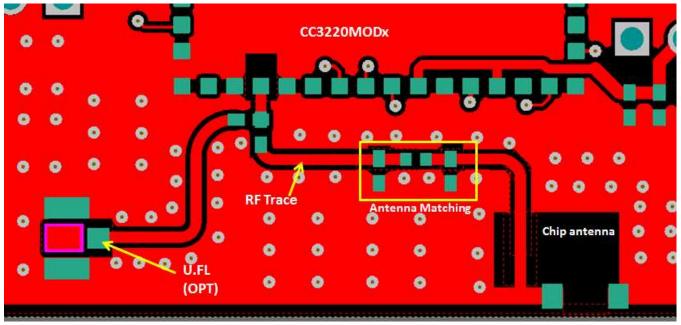

Copyright © 2017, Texas Instruments Incorporated

Layout Guidelines

Figure 1-29. RF Section Layout

Use the following RF layout recommendations for the CC3220MODx module:

- RF traces must have  $50-\Omega$  impedance.
- RF trace bends must be made with gradual curves, and 90 degree bends must be avoided.
- RF traces must not have sharp corners.
- There must be no traces or ground under the antenna section.
- RF traces must have via stitching on the ground plane beside the RF trace on both sides.
- RF traces must be as short as possible. The antenna, RF traces, and the module must be on the edge of the PCB product in consideration of the product enclosure material and proximity.

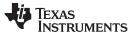

For optimal RF performance, ensure the copper cut out on the top layer under the RF-BG pin (pin 31) is as shown in Figure 1-30.

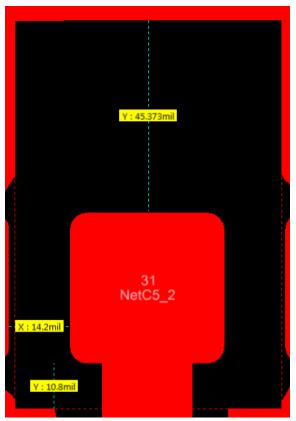

Copyright © 2017, Texas Instruments Incorporated

Figure 1-30. Top Layer Copper Pullback on RF Pads

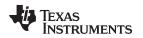

## 1.8.5 Antenna Placement and Routing (CC3220MODx)

The antenna is the element used to convert the guided waves on the PCB traces to the free space electromagnetic radiation. The placement and layout of the antenna are the keys to increased range and data rates. Table 1-14 provides a summary of the recommended antennas to use with the CC3220MODx module.

| SR NO. | GUIDELINES                                                                                                    |
|--------|----------------------------------------------------------------------------------------------------|
| 1      | Place the antenna on an edge or corner of the PCB.                                                                                                    |
| 2      | Ensure that no signals are routed across the antenna elements on all the layers of the PCB.                                                                                                    |
| 3      | Most antennas, including the chip antenna used on the LaunchPad, require ground clearance on all the layers of the PCB. Ensure that the ground is cleared on inner layers as well.                                                                                      |
| 4      | Ensure that there is provision to place matching components for the antenna. These must be tuned for best return loss when the complete board is assembled. Any plastics or casing must also be mounted while tuning the antenna because this can impact the impedance. |
| 5      | Ensure that the antenna impedance is 50 $\Omega$ because the module is rated to work only with a 50- $\Omega$ system.                                                                                                    |
| 6      | In case of printed antenna, ensure that the simulation is performed with the solder mask in consideration.                                                                                                    |
| 7      | Ensure that the antenna has a near omnidirectional pattern.                                                                                                    |
| 8      | The feed point of the antenna is required to be grounded. This is only for the antenna type used on the CC3220MODx LaunchPad. See the specific antenna data sheets for the recommendations.                                                                             |

## Table 1-14. Antenna Guidelines

## 1.8.6 Transmission Line Considerations (CC3220MODx)

The RF signal from the module is routed to the antenna using a Coplanar Waveguide with ground (CPW-G) structure. CPW-G structure offers the maximum amount of isolation and the best possible shielding to the RF lines. In addition to the ground on the L1 layer, placing GND vias along the line also provides additional shielding. Figure 1-31 shows a cross section of the coplanar waveguide with the critical dimensions.

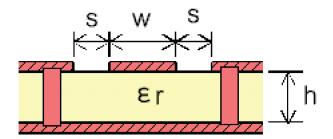

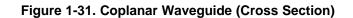

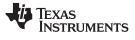

Layout Guidelines

www.ti.com

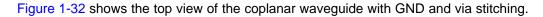

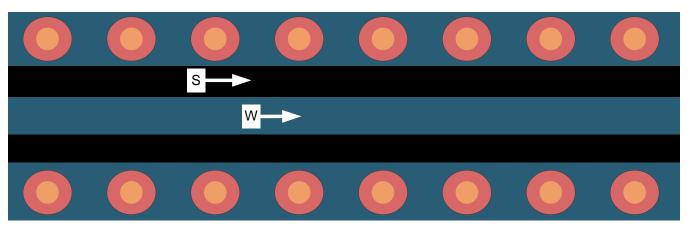

Figure 1-32. CPW With GND and Via Stitching (Top View)

The recommended values for the PCB are provided for 2-layer boards in Table 1-15 and 4-layer boards in Table 1-16.

## Table 1-15. Recommended PCB Values for 2-Layer Board (L1 to L2 = 42.1 mils)

| PARAMETER           | VALUE | UNIT |
|---------------------|-------|------|
| W                   | 24.5  | mils |
| S                   | 6.5   | mils |
| Н                   | 42.1  | mils |
| Er (FR-4 substrate) | 4.8   |      |

# Table 1-16. Recommended PCB Values for 4-LayerBoard (L1 to L2 = 16 mils)

| PARAMETER           | VALUE | UNITS |
|---------------------|-------|-------|
| W                   | 21    | mils  |
| S                   | 10    | mils  |
| Н                   | 16    | mils  |
| Er (FR-4 substrate) | 4.5   |       |

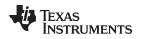

## 1.8.7 RF Layout Recommendations (CC3220MODAx)

Figure 1-33 shows the guidelines to lay out the CC3220MODAx module.

- The module must have an overhang of 1 mm from the PCB edge.
- The module must have a 6-mm clearance on all layers (no copper) to the left and right of the module placement.
- There must be at least one ground-reference plane under the module on the main PCB.

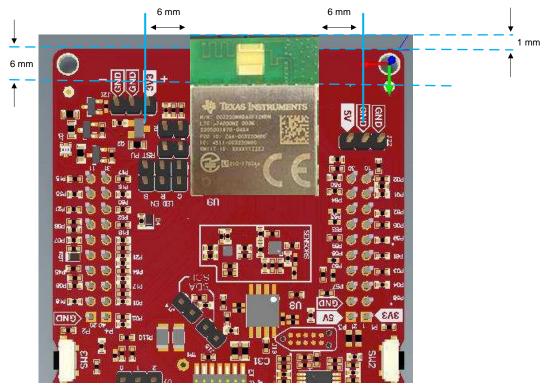

Copyright © 2017, Texas Instruments Incorporated

Figure 1-33. CC3220MODAx Layout Guidelines

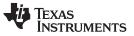

Operational Setup and Testing (LAUNCHCC3220MODASF)

www.ti.com

## 1.9 Operational Setup and Testing (LAUNCHCC3220MODASF)

A compatible BoosterPack can be stacked on top of the LaunchPad using the two, 20-pin connectors. The connectors do not have a key to prevent the misalignment of the pins or reverse connection. Ensure that the VCC and 5-V pins are aligned with the BoosterPack header pins. On the CC3220MODASx LaunchPad, a small white symbol is provided near pin 1 (see Figure 1-34) to orient all BoosterPacks.

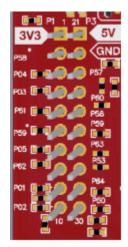

Figure 1-34. Pin 1 Marking on LaunchPad (3V3 Mark)

## 1.9.1 Power

The LaunchPad is designed so that it can be powered by the USB connection or by two external AA or AAA batteries.

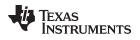

## 1.9.1.1 USB Power

The LaunchPad is designed to work from the USB provided power supply. The LaunchPad enumerates as a bus-powered device on the computer. When the board is powered from the USB connector, ensure that the jumpers are placed on the following headers, shown in Figure 1-35.

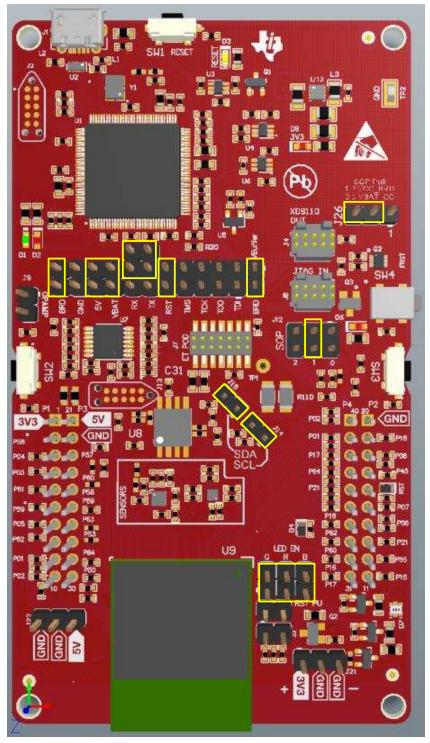

(1) Yellow blocks show jumper placements.

## Figure 1-35. Powering From USB

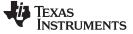

## 1.9.1.2 Battery Power (Two 1.5 V)

The LaunchPad can also be powered from an external battery pack by feeding the voltage on the J21 header. This input features reverse voltage protection to ensure that the board is not damaged due to an accidental reverse voltage. Use the following precautions while using the board with a battery.

- Remove the USB cable.
- Plug in the battery pack on J20 with correct polarity (see Figure 1-36).

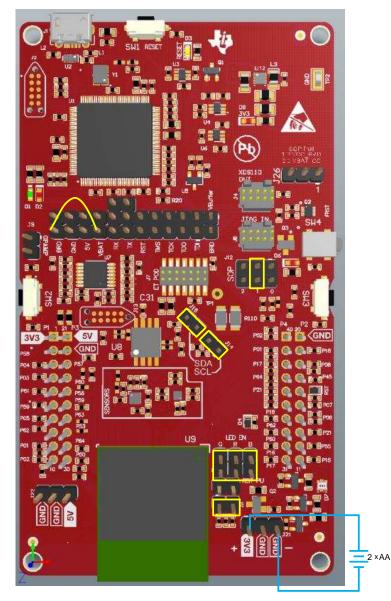

Figure 1-36. Battery Power

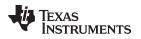

## 1.9.1.3 Battery Powering the CC3220MODASF and Serial Flash

In some cases, there may be a requirement to power only the CC3220MODASF module and the Serial Flash from the battery. The use may not require LEDs or OPAMP for the ADC and the sensors. In such a condition, the other sections can be powered off by removing the appropriate jumpers. Figure 1-37 shows how the board would look with the correct jumpers on.

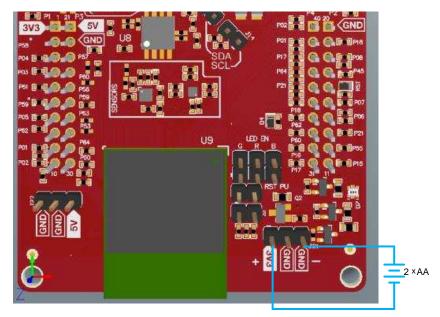

Figure 1-37. Battery Powering the CC3220MODASF and Serial Flash

## 1.9.2 Measuring the CC3220MODAx Current Draw

To measure the current draw of the CC3220 device when powering with a USB cable, use the VBAT jumper on the jumper isolation block (J18). The current measured in this mode includes only the CC3220MODASx device and the Serial Flash current and no external blocks. However, if a GPIO of the CC3220MODASx is driving a high current load like the LED, then that is also included in this measurement.

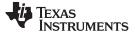

Operational Setup and Testing (LAUNCHCC3220MODASF)

#### 1.9.2.1 Low-Current Measurement with USB Power (< 1 mA)

See the following instructions to measure ultra-lower power when powering with a USB cable (see Figure 1-38).

- 1. Remove the 3V3 jumper (J18) and attach an ammeter across this jumper.
- 2. Ensure that the CC3220MODASx device is not driving any high current loads directly, like an LED, because that can cause large current drawn.
- 3. Begin target execution and set the device to low-power modes (LPDS or hibernate).
- 4. Measure the current. Remember that if the current levels are fluctuating, it may be difficult to get a stable measurement. It is easier to measure quiescent states.

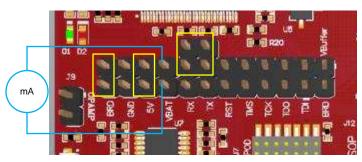

Figure 1-38. Low Current Measurement

## 1.9.2.2 Low-Current Measurement with Battery Power (< 1 mA)

See the following instructions to measure ultra-lower power when powering with batteries.

- 1. Remove the jumpers, as shown in Figure 1-37.
- 2. Connect an ammeter in series with your external power supply.
- 3. Ensure that the CC3220MODASx device is not driving any high current loads directly, like an LED, because that can cause large current drawn.
- 4. Begin target execution and set the device to low-power modes (LPDS or hibernate).
- 5. Measure the current. Remember that if the current levels are fluctuating, it may be difficult to get a stable measurement. It is easier to measure quiescent states.

Figure 1-39 shows the current measurement with battery power.

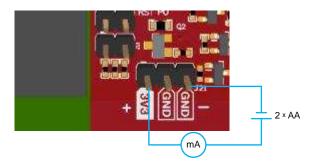

Figure 1-39. Current Measurement with Battery Power

## 1.9.2.3 Active Current Measurements

See the following instructions to measure active power (see Figure 1-40).

- 1. Remove the VBAT jumper (J18).
- 2. Solder a  $0.1-\Omega$  resistor on a wire which can be connected to a voltmeter/oscilloscope, as shown in Figure 1-40. Or, attach a jumper across J18 so that it can be used with a current probe.
- 3. Measure the voltage across the resistor using an oscilloscope with a differential probe. For the current probe, coil the wire around the sensor several times for good sensitivity.
  - An ammeter can also be used for this measurement, but the results may be erroneous due to the switching nature of the current.

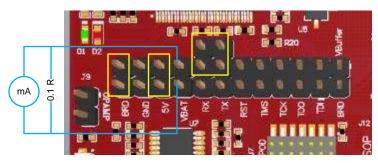

Figure 1-40. Active Current Measurement

## 1.9.3 Clocking

All of the required clocks are inside the module. There is no need to supply any external clock.

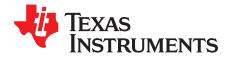

## Manual Information to the End User

The OEM integrator must be aware not to provide information to the end user regarding how to install or remove this RF module in the user's manual of the end product which integrates this module. The end user manual must include all required regulatory information and warnings as shown in this manual.

## 2.1 RF Function and Frequency Range

The CC3220MODSM2MOB, CC3220MODSF12MOB, CC3220MODASM2MON, and CC3220MODASF12MON devices are designed to operate in the WLAN 2.4-GHz band. The CC3220MODSM2MOB, CC3220MODSF12MOB, CC3220MODASM2MON, and CC3220MODASF12MON devices support the following channels dependent on the region of operation:

- FCC and IC: Channels 1 through 11 (2142 MHz to 2462 MHz)
- EU: Channels 1 through 13 (2142 MHz to 2472 MHz)
- JP: Channels 1 through 13 (2142 MHz to 2472 MHz)

Note that the CC3220MODx and CC3220MODAx devices do not support determination of its region through any external mechanism. The region is set by the application SW, or at the time of programming of the device. The end user is unable to change the region of operation at any time.

**NOTE:** The maximum RF power transmitted in each WLAN 2.4-GHz band is 18 dBm.

## 2.2 FCC and IC Certification and Statement

This device is intended for OEM integrators under the following conditions:

- The antenna must be installed so 20 cm of space is maintained between the antenna and the users.
- The transmitter module may not be colocated with any other transmitter of antenna.
- To comply with FCC and IC regulations limiting maximum RF output power and human exposure to RF radiation, the maximum antenna gain including cable loss in a mobile exposure condition must not exceed:
  - +2.5 dBi in WLAN 2.4 G.

In the event that these conditions cannot be met (for example, certain laptop configurations or colocation with another transmitter), then the FCC and IC authorization is no longer considered valid and the FCC and IC ID cannot be used on the final product. In these circumstances, the OEM integrator will be responsible for re-evaluating the end product (including the transmitter) and obtaining a separate FCC and IC authorization.

## 2.2.1 FCC

The TI CC3220MODx and CC3220MODAx modules are certified for FCC as a single-modular transmitter. The module is an FCC-certified radio module that carries a modular grant.

You are cautioned that changes or modifications not expressly approved by the party responsible for compliance could void the user's authority to operate the equipment. This device complies with Part 15 of the FCC Rules.

Operation is subject to the following two conditions:

- This device may not cause harmful interference.
- This device must accept any interference received, including interference that may cause undesired

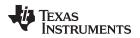

operation of the device.

## CAUTION

## FCC RF Radiation Exposure Statement:

This equipment complies with FCC radiation exposure limits set forth for an uncontrolled environment. This equipment should be installed and operated with a minimum distance of 20 cm between the radiator and your body.

This equipment has been tested and found to comply with the limits for a Class B digital device, pursuant to Part 15 of the FCC rules. These limits are designed to provide reasonable protection against harmful interference in a residential installation. this equipment generates, uses, and can radiate radio frequency energy and, if not installed and used in accordance with the instructions, may cause harmful interference to radio communications. However, there is no guarantee that interference will not occur in a particular installation. If this equipment does cause harmful interference to radio or television reception, which can be determined by turning the equipment off and on, the user is encouraged to try to correct the interference by one or more of the following measures:

- Reorient or relocate the receiving antenna.
- Increase the separation between the equipment and receiver.
- Connect the equipment into an outlet on a circuit different from the one the receiver is connected to.
- Consult the dealer or an experienced radio or TV technician for help.

The antennas listed in Section 2.4 of this document were verified in the compliance testing. Use only the antennas listed in Section 2.4. A separate approval is required for all other operating configurations, including different antenna configurations.

## 2.2.2 CAN ICES-3(B) and NMB-3(B) Certification and Statement

The TI CC3220MODx and CC3220MODAx modules are certified for IC as a single-modular transmitter. The TI CC3220MODx and CC3220MODAx modules meet IC modular approval and labeling requirements. The IC follows the same testing and rules as the FCC regarding certified modules in authorized equipment.

This device complies with Industry Canada license-exempt RSS standards.

Operation is subject to the following two conditions:

- This device may not cause interference.
- This device must accept any interference, including interference that may cause undesired operation of the device.

Le présent appareil est conforme aux CNR d'Industrie Canada applicables aux appareils radio exempts de licence.

L'exploitation est autorisée aux deus conditions suivantes:

- L'appareil ne doit pas produire de brouillage.
- L'utilisateur de l'appareil doit accepter tout brouillage radioélectrique subi, même si le brouillage ests susceptible d'en compromettre lu fonctionnement.

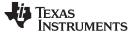

#### CAUTION

#### IC RF Radiation Exposure Statement:

This equipment complies with IC radiation exposure limits set forth for an uncontrolled environment. This equipment should be installed and operated with a minimum distance of 20 cm between the radiator and your body.

## Déclaration d'exposition aux radiations:

Cut équipement est conforme aux limites d'exposition aux rayonnements IC établies pour un environnement non contrôlé. Cet équipement doit être installé et utilisé avec un minimum de 20 cm de distance entre la source de rayonnement et votre corps.

This radio transmitter (451I-CC3120MOD) has been approved by Industry Canada to operated with the antenna types listed in Section 2.4 of this document with the maximum permissible gain indicated. Antenna types not included in this list, having a gain greater than the maximum gain indicated for that type, are strictly prohibited for use with this device.

The antennas listed in Section 2.4 of this document were verified in the compliance testing. Use only the antennas listed in Section 2.4. A separate approval is required for all other operating configurations, including different antenna configurations.

## 2.2.3 End Product Labeling

This module is designed to comply with the FCC statement, FCC ID: Z64-CC3220MOD. The host system using this module must display a visible label indicating the following text:

Contains FCC ID: Z64-CC3220MOD

This module is designed to comply with the IC statement, IC: 451I-CC3220MOD. The host system using this module must display a visible label indicating the following text:

• Contains IC: 451I-CC3220MOD

This module is designed to comply with JP statement 201-170386. The host system using this module must display a visible label indicating the following text:

• Contains transmitter module with certificate module 201-170386

## 2.2.4 Device Classifications

Because host devices vary widely with design features and configurations, module integrators shall reference the following guidelines regarding device classification and simultaneous transmission, and seek guidance from their preferred regulatory test lab to determine how regulatory guidelines will impact the device compliance. Proactive management of the regulatory process will minimize unexpected schedule delays and costs due to unplanned testing activities.

The module integrator must determine the minimum distance required between their host device and the body of the user. The FCC provides device classification definitions to assist in making the correct determination. Note that these classifications are guidelines only; strict adherence to a device classification may not satisfy the regulatory requirement as near-body device design details may vary widely. The user-preferred test lab will be able to assist in determining the appropriate device category for the host product and if a KDB or PBA must be submitted to the FCC.

Note, the module that the user is using has been granted modular approval for mobile applications. Portable applications may require further RF exposure (SAR) evaluations. It is also likely that the host and module combination will need to undergo testing for FCC Part 15, regardless of the device classification. The preferred test lab of the user will be able to assist in determining the exact tests which are required on the host and module combination.

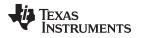

## 2.2.5 FCC Definitions

- **Portable: (§2.1093)**—A portable device is defined as a transmitting device designed to be used so that the radiating structures of the device is or are within 20 centimeters of the body of the user.
- **Mobile:** (§2.1091) (b)—A mobile device is defined as a transmitting device designed to be used in other than fixed locations and to generally be used in such a way that a separation distance of at least 20 centimeters is normally maintained between the transmitter's radiating structures and the body of the user or nearby persons. Per §2.1091d(d)(4) In some cases (for example, modular or desktop transmitters), the potential conditions of use of a device may not allow easy classification of that device as either Mobile or Portable. In these cases, applicants are responsible for determining minimum distances for compliance for the intended use and installation of the device based on evaluation of either specific absorption rate (SAR), field strength, or power density, whichever is most appropriate.

## 2.2.6 Simultaneous Transmission Evaluation

This module has not been evaluated or approved for simultaneous transmission as it is impossible to determine the exact multi-transmission scenario that a host manufacturer may choose. Any simultaneous transmission condition established through module integration into a host product must be evaluated per the requirements in KDB447498D01(8) and KDB616217D01,D03 (for laptop, notebook, netbook, and tablet applications).

These requirements include, but are not limited to:

- Transmitters and modules certified for mobile or portable exposure conditions can be incorporated in mobile host devices without further testing or certification when:
  - The closest separation among all simultaneous transmitting antennas is > 20 cm or
  - Antenna separation distance and MPE compliance requirements for ALL simultaneous transmitting antennas have been specified in the application filing of at least one of the certified transmitters within the host device. In addition, when transmitters certified for portable use are incorporated in a mobile host device, the antennas must be > 5 cm from all other simultaneous transmitting antennas
- All antennas in the final product must be at least 20 cm from users and nearby persons.

## 2.3 EU Certification and Statement

## 2.3.1 RF Exposure Information (MPE)

This device has been tested and meets applicable limits for Radio Frequency (RF) exposure. To comply with the RF exposure requirements, this module must be installed in a host platform that is intended to be operated in a minimum of 20-cm separation distance to the user.

## 2.3.2 Simplified DoC Statement

## 2.3.2.1 CC3220MODx and CC3220MODAx Modules

Hereby, Texas Instruments declares that the radio equipment type CC3220MODSM2MOB, CC3220MODSF12MOB, CC3220MODASM2MON, and CC3220MODASF12MON are in compliance with Directive 2014/53/EU.

The full text of the EU declarations of conformity are available at:

- CC3220MODSM2MOB EC Declaration of Conformity (DoC)
- CC3220MODSF12MOB EC Declaration of Conformity (DoC)
- CC3220MODASM2MON EC Declaration of Conformity (DoC)
- CC3220MODASF12MON EC Declaration of Conformity (DoC)

#### 2.3.2.2 LAUNCHCC3220MODASF

Hereby, Texas Instruments declares that the radio equipment type LAUNCHCC3220MODASF is in compliance with Directive 2014/53/EU.

The full text of the EU declaration of conformity are available at LAUNCHCC3220MODASF EC Declaration of Conformity (DoC).

## 2.3.3 Waste Electrical and Electronic Equipment (WEEE)

Waste Electrical and Electronic Equipment (WEEE)

This symbol means that according to local laws and regulations your product and/or battery shall be disposed of separately from household waste. When this product reaches its end of life, take it to a collection point designated by local authorities. Proper recycling of your product will protect human health and the environment.

## 2.3.4 OEM and Host Manufacturer Responsibilities

OEM and host manufacturers are ultimately responsible for the compliance of the host and module. The final product must be reassessed against all of the essential requirements of the RED before it can be placed on the EU market. This includes reassessing the transmitter module for compliance with the radio and EMF essential requirements of the RED. This module must not be incorporated into any other device or system without retesting for compliance as multi-radio and combined equipment.

## 2.3.5 Antenna Specifications

In all cases, assessment of the final product must be met against the Essential requirements of RE Directive Article 3.1(a) and (b), safety and EMC respectively, as well as any relevant Article 3.3 requirements.

- 1. The antennas listed in Section 2.4 were verified in the conformity testing, and for compliance the antenna shall not be modified. A separate approval is required for all other operating configurations, including different antenna configurations.
- 2. If any other simultaneous transmission radio is installed in the host platform together with this module, or above restrictions cannot be kept, a separate RF exposure assessment and CE equipment certification is required.

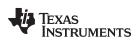

## 2.4 CC3220MODx Approved Antennas

Table 2-1 lists the antennas approved for use with the CC3220MOD module.

| Antenna Information                |                       |                                    |                     |          |  |  |  |
|------------------------------------|-----------------------|------------------------------------|---------------------|----------|--|--|--|
| Brand Antenna Type Model 2.4-GHz G |                       |                                    |                     |          |  |  |  |
| 1                                  | FoxCon                | PCB                                | T77H533             | 2.5 dBi  |  |  |  |
| 2                                  | Ethertronics          | Dipole                             | 1000423             | –0.6 dBi |  |  |  |
| 3                                  |                       |                                    | 001-0012            | 2.0 dBi  |  |  |  |
| 4                                  | •                     | Rubber Whip / Dipole               | 080-0013            | 2.0 dBi  |  |  |  |
| 5                                  | LSR                   |                                    | 080-0014            | 2.0 dBi  |  |  |  |
| 6                                  | •                     | PIFA                               | 001-0016            | 2.5 dBi  |  |  |  |
| 7                                  | •                     |                                    | 001-0021            | 2.5 dBi  |  |  |  |
| 8                                  |                       | 202                                | CAF94504            | 2.0 dBi  |  |  |  |
| 9                                  | Laird                 | PCB                                | CAF94505            | 2.0 dBi  |  |  |  |
| 10                                 | 107                   |                                    | AT3216-BR2R7HAA     | 0.5 dBi  |  |  |  |
| 11                                 | ACX                   | Multilayer Chip                    | AT312-T2R4PAA       | 1.5 dBi  |  |  |  |
| 12                                 |                       | Multilayer Ceramic Chip            | ANT016008LCD2442MA1 | 1.6 dBi  |  |  |  |
| 13                                 | TDK                   | Antenna                            | ANT016008LCD2442MA2 | 2.5 dBi  |  |  |  |
| 14                                 |                       | Chip Antenna                       | AM03DP-ST01         | 1.6 dBi  |  |  |  |
| 15                                 | Mitsubishi Material   | Antenna Unit                       | UB18CP-100ST01      | –1.0 dBi |  |  |  |
| 16                                 |                       | Chip Antenna / Herical<br>Monopole | AF216M245001        | 1.5 dBi  |  |  |  |
| 17                                 | Taiyo Yuden           | Chip Antenna / Monopole            | AH212M245001        | 1.3 dBi  |  |  |  |
| 18                                 | +                     | Туре                               | AH316M245001        | 1.9 dBi  |  |  |  |
| 19                                 |                       |                                    | AA2402SPU           | 2.0 dBi  |  |  |  |
| 20                                 |                       | Dipole                             | AA2402RSPU          | 2.0 dBi  |  |  |  |
| 21                                 | Antenna Technology    |                                    | AA2402A-UFLLP       | 2.0 dBi  |  |  |  |
| 22                                 | •                     |                                    | AA2402AU-UFLLP      | 2.0 dBi  |  |  |  |
| 23                                 |                       |                                    | 1019-016            | 2.14 dBi |  |  |  |
| 24                                 |                       | · · ·                              | 1019-017            | 2.14 dBi |  |  |  |
| 25                                 | Staf                  | Monopole                           | 1019-018            | 2.14 dBi |  |  |  |
| 26                                 | +                     |                                    | 1019-019            | 2.14 dBi |  |  |  |
| 27                                 |                       |                                    | MEIWX-2411SAXX-2400 | 2.0 dBi  |  |  |  |
| 28                                 | +                     |                                    | MEIWX-2411RSXX-2400 | 2.0 dBi  |  |  |  |
| 29                                 | Map Electronics       | Rubber Whip                        | MEIWX-282XSAXX-2400 | 2.0 dBi  |  |  |  |
| 30                                 |                       |                                    | MEIWX-282XRSXX-2400 | 2.0 dBi  |  |  |  |
| 31                                 | +                     |                                    | MEIWF-HP01RS2X-2400 | 2.0 dBi  |  |  |  |
| 32                                 | Yageo                 | Chip                               | ANT3216A063R2400A   | 1.69 dBi |  |  |  |
| 33                                 |                       |                                    | LTA-3216-2G4S3-A1   | 1.0 dBi  |  |  |  |
| 34                                 | May Layers Scientific | Chip                               | LTA-3216-2G4S3-A3   | 2.0 dBi  |  |  |  |
| 35                                 | Advantech             | Rubber Whip / Dipole               | AN2450-5706RS       | 2.38 dBi |  |  |  |

## Table 2-1. CC3220MODx Approved Antennas

CC3220MODx Approved Antennas

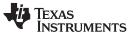

## 2.5 Trademarks

SimpleLink, Texas Instruments, LaunchPad, Internet-on-a chip, BoosterPack, Code Composer Studio, SmartConfig are trademarks of Texas Instruments.

IAR Embedded Workbench is a registered trademark of Texas Instruments.

ARM is a registered trademark of ARM Limited.

Cortex is a registered trademark of ARM.

Wi-Fi CERTIFIED is a trademark of Wi-Fi Alliance.

Wi-Fi, Wi-Fi Direct are registered trademarks of Wi-Fi Alliance.

ZigBee is a registered trademark of ZigBee Alliance.

All other trademarks are the property of their respective owners.

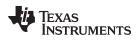

## **Revision History**

## NOTE: Page numbers for previous revisions may differ from page numbers in the current version.

| Date        | Revision | Description     |
|-------------|----------|-----------------|
| August 2017 | *        | Initial release |

#### IMPORTANT NOTICE FOR TI DESIGN INFORMATION AND RESOURCES

Texas Instruments Incorporated ('TI") technical, application or other design advice, services or information, including, but not limited to, reference designs and materials relating to evaluation modules, (collectively, "TI Resources") are intended to assist designers who are developing applications that incorporate TI products; by downloading, accessing or using any particular TI Resource in any way, you (individually or, if you are acting on behalf of a company, your company) agree to use it solely for this purpose and subject to the terms of this Notice.

TI's provision of TI Resources does not expand or otherwise alter TI's applicable published warranties or warranty disclaimers for TI products, and no additional obligations or liabilities arise from TI providing such TI Resources. TI reserves the right to make corrections, enhancements, improvements and other changes to its TI Resources.

You understand and agree that you remain responsible for using your independent analysis, evaluation and judgment in designing your applications and that you have full and exclusive responsibility to assure the safety of your applications and compliance of your applications (and of all TI products used in or for your applications) with all applicable regulations, laws and other applicable requirements. You represent that, with respect to your applications, you have all the necessary expertise to create and implement safeguards that (1) anticipate dangerous consequences of failures, (2) monitor failures and their consequences, and (3) lessen the likelihood of failures that might cause harm and take appropriate actions. You agree that prior to using or distributing any applications. TI has not conducted any testing other than that specifically described in the published documentation for a particular TI Resource.

You are authorized to use, copy and modify any individual TI Resource only in connection with the development of applications that include the TI product(s) identified in such TI Resource. NO OTHER LICENSE, EXPRESS OR IMPLIED, BY ESTOPPEL OR OTHERWISE TO ANY OTHER TI INTELLECTUAL PROPERTY RIGHT, AND NO LICENSE TO ANY TECHNOLOGY OR INTELLECTUAL PROPERTY RIGHT OF TI OR ANY THIRD PARTY IS GRANTED HEREIN, including but not limited to any patent right, copyright, mask work right, or other intellectual property right relating to any combination, machine, or process in which TI products or services are used. Information regarding or referencing third-party products or services does not constitute a license to use such products or services, or a warranty or endorsement thereof. Use of TI Resources may require a license from a third party under the patents or other intellectual property of the third party, or a license from TI under the patents or other intellectual property of TI.

TI RESOURCES ARE PROVIDED "AS IS" AND WITH ALL FAULTS. TI DISCLAIMS ALL OTHER WARRANTIES OR REPRESENTATIONS, EXPRESS OR IMPLIED, REGARDING TI RESOURCES OR USE THEREOF, INCLUDING BUT NOT LIMITED TO ACCURACY OR COMPLETENESS, TITLE, ANY EPIDEMIC FAILURE WARRANTY AND ANY IMPLIED WARRANTIES OF MERCHANTABILITY, FITNESS FOR A PARTICULAR PURPOSE, AND NON-INFRINGEMENT OF ANY THIRD PARTY INTELLECTUAL PROPERTY RIGHTS.

TI SHALL NOT BE LIABLE FOR AND SHALL NOT DEFEND OR INDEMNIFY YOU AGAINST ANY CLAIM, INCLUDING BUT NOT LIMITED TO ANY INFRINGEMENT CLAIM THAT RELATES TO OR IS BASED ON ANY COMBINATION OF PRODUCTS EVEN IF DESCRIBED IN TI RESOURCES OR OTHERWISE. IN NO EVENT SHALL TI BE LIABLE FOR ANY ACTUAL, DIRECT, SPECIAL, COLLATERAL, INDIRECT, PUNITIVE, INCIDENTAL, CONSEQUENTIAL OR EXEMPLARY DAMAGES IN CONNECTION WITH OR ARISING OUT OF TI RESOURCES OR USE THEREOF, AND REGARDLESS OF WHETHER TI HAS BEEN ADVISED OF THE POSSIBILITY OF SUCH DAMAGES.

You agree to fully indemnify TI and its representatives against any damages, costs, losses, and/or liabilities arising out of your noncompliance with the terms and provisions of this Notice.

This Notice applies to TI Resources. Additional terms apply to the use and purchase of certain types of materials, TI products and services. These include; without limitation, TI's standard terms for semiconductor products <a href="http://www.ti.com/sc/docs/stdterms.htm">http://www.ti.com/sc/docs/stdterms.htm</a>), evaluation modules, and samples (<a href="http://www.ti.com/sc/docs/stdterms.htm">http://www.ti.com/sc/docs/stdterms.htm</a>), evaluation

Mailing Address: Texas Instruments, Post Office Box 655303, Dallas, Texas 75265 Copyright © 2017, Texas Instruments Incorporated